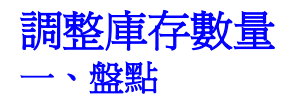

庫存調整通常是配合實際盤點,或發生有壞品或失竊....等情況才使用。

如果不是上述情況而產生的庫存量不對時,請留意你的ACCESS資料庫(\*.MDB),

1.備份時是否作一次的拷貝**全部**(\*.MDB)檔案,不可以分開拷貝或是個別置換。

2.如果是其中一個MDB被置換,你可以檢查檔案 "最近置換日期" 。

 3.發生分開拷貝或是個別置換,請使用最近 拷貝**齊全的(\*.MDB)檔案**(目前有19個 2003/10/20)。

 公司商品的存量管制中實際盤點是一項非常重要的工作,一般我們會訂一個定期的盤點計 劃。在盤點之前建議你由項目 3 進入報表功能,印出庫存報表及盤點單,這對你實際盤點時往 有幫助。(下圖則是部份的盤點單的圖樣,提供你參考)

盤點單:請印出盤點單, 適合每一年度全部商品盤點。

異動單:請印出異動單, 適合每一日或每週部份商品盤點。

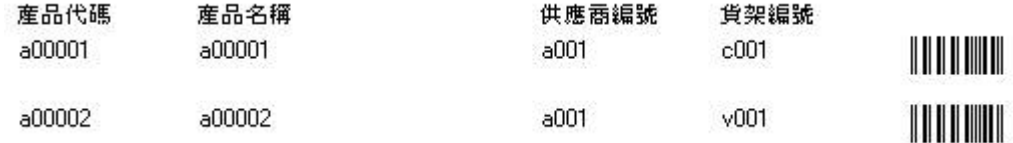

## **二、如何在系統導入期調整庫存數量**

 所謂 "系統導入期" 就是決定要用瑞哈得POS系統、或是正在建立產品基本資料、建立新產 品的期初庫存數量等於零。

 在系統導入期時建立資料是先建立供應商基本資料再建立產品基本資料。建立產品基本資 料大概可依以下幾種方式來建檔。

一、委外打字或自己將產品資料建成試算表檔(EXCEL),再 匯入資料庫 。

二、由項目 1 的產品功能建立產品基本資料。

不管您用何方式建立產品基本資料最後都要作盤點,將產品的實際盤點庫存數量填寫到產 基本資料的期初庫存數量。

通常在系統導入期會發生還沒來得及填寫期初庫存數量時,這項產品已經開始在銷售了, 存數量也開始變成負值 -1,-2,-3,-4.....。這時候您所填寫的期初庫存量就會變成如此。

例如: 早上盤點A產品 50個,到目前要填寫 "期初庫存數量" 時賣A產品3個, "庫存數量" 於 -3, 那 "期初庫存數量" 要填多少呢 ? 如參考下表。

## **庫存數量=期袑庫存數量 + 進貨數量 - 銷貨數量 ± 庫存調整數量**

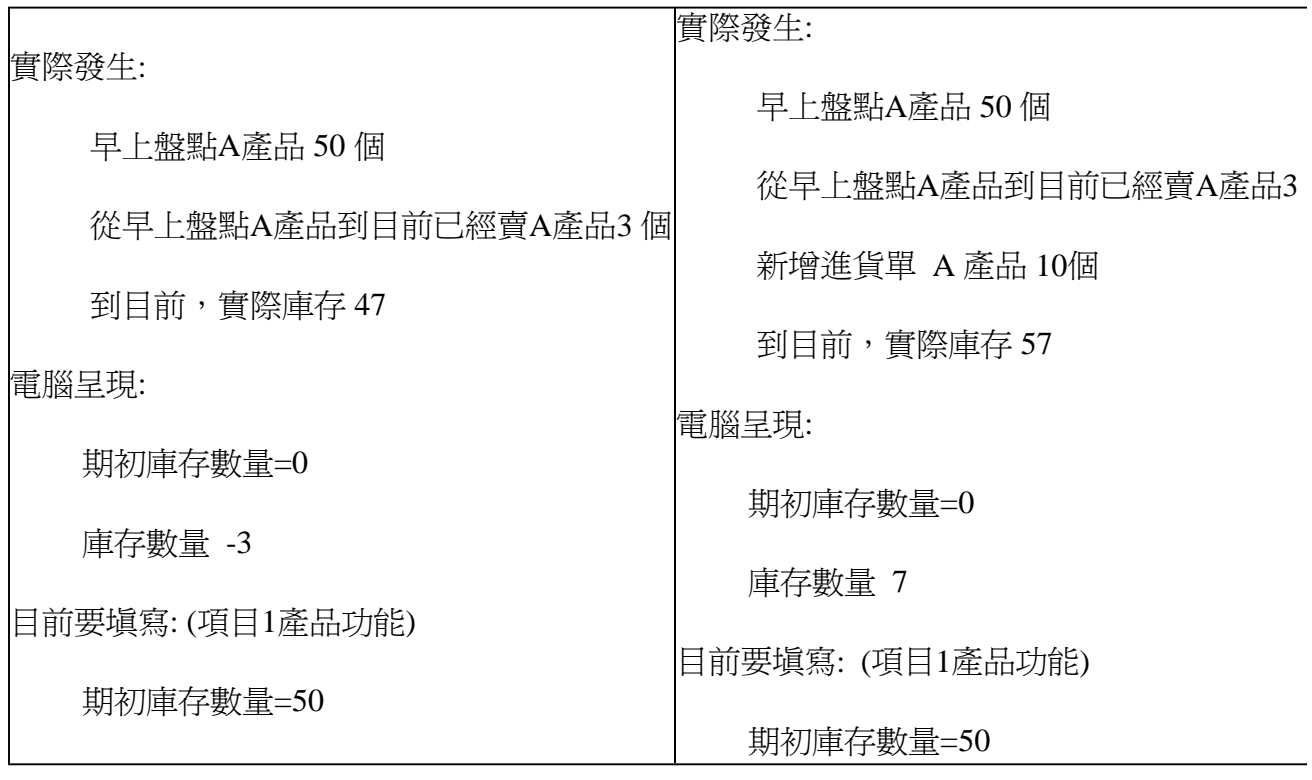

您會發現不論您何時盤點? 何時要填寫期初庫存數量? 自盤點完至填寫期初庫存數量, 當中 此產品賣多少? 及買多少 ? 都不會影響您要填寫期初庫存數量。

## **三、由項目3進入調整庫存功能**

倘若你發現有的庫存數量不對,或是經過某一特定期間半年或一年作門市庫存的盤點後, 電腦"異動單"或"盤點單"或"庫存報表"中所記錄的庫存量有差異時,請你由調整庫存數量功能 數量調整。

## **庫存調整數量 = 實際盤點數量 - 庫存數量**

由零售視窗按 "選單"按鈕,進入 "項目3",按 "庫存調整" 按鈕。

調整 : 處理盤點後調整庫存數量等相關事宜。

輸入單據號碼、員工編號.....。

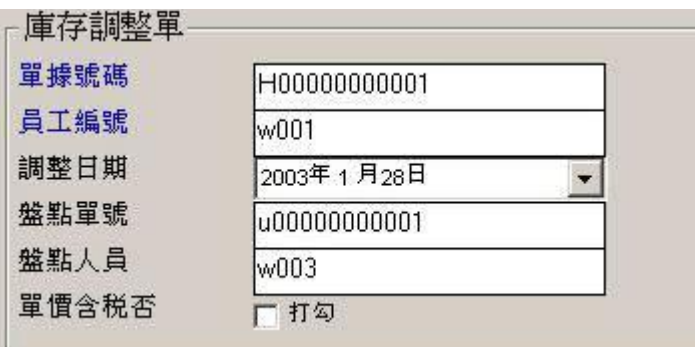

核對POS軟體中的 "異動單"或"盤點單"與實際盤點的數量。輸入調整庫存明細。

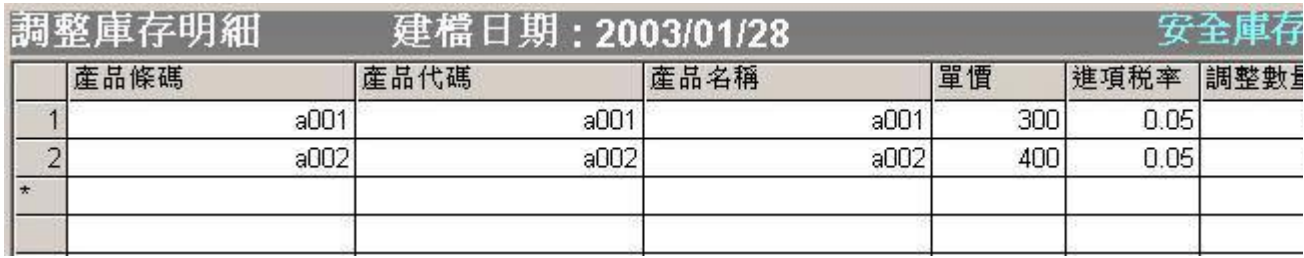

以上圖為例產品條碼為a001、a002兩項產品,a001產品實際盤點數量與 "異動單"或"盤點 單"中的庫存少了2個單位,就在調整數量欄位中輸入 -2(負2), a002產品實際盤點數量與 "異動 單"或"盤點單"中的庫存多了3個單位,就在調整欄位上輸入3、作完這個表單的填寫之後按新 按鈕。

瑞哈得軟體 REDHOTSOFT WEB:[WWW.REDHOT.COM.TW](http://www.REDHOT.COM.TW) 鄧智陽 TEL:0919910435 網路電話 SkyPe: redhotsoft [EMAIL:beyang.teng@msa.hinet.net](mailto:EMAIL:beyang.teng@msa.hinet.net)